## Kako unijeti sitni inventar?

Zadnje ažurirano16/08/2024 11:35 am CEST

## Sitni se inventar u programu unosi u modulu **Knjigovodstvo > Osnovna sredstva**.

Kada unosite sitni inventar, u modul **Osnovna sredstva** potrebno je odabrati amortizacijsku skupinu **Sitni inventar** na kojoj je stopa amortizacije **0**. Osnovno sredstvo uneseno s tom postavkom **neće se amortizirati**.

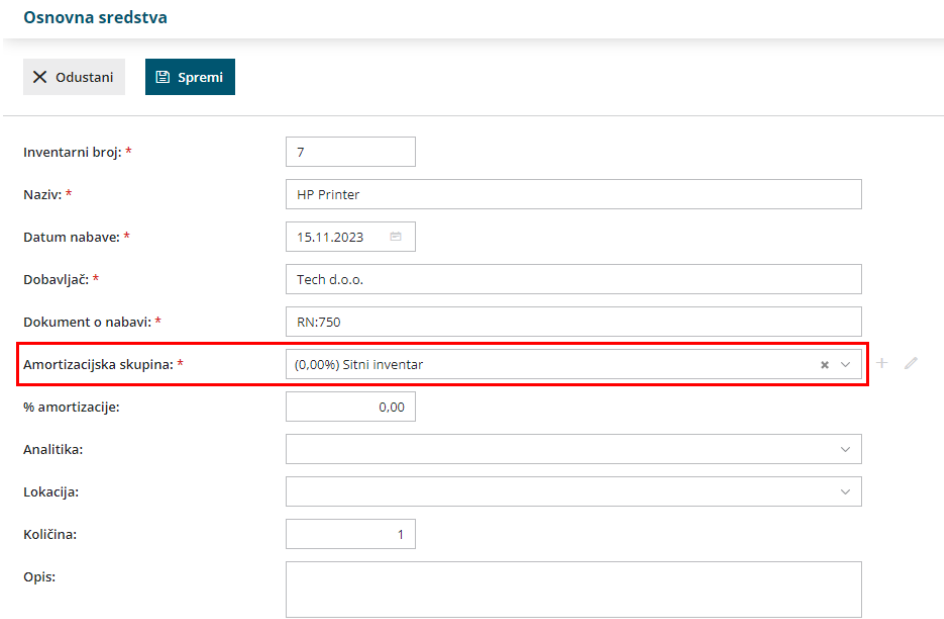

Uputu za unos **ulaznog računa za sitni inventar sa 100% otpisa** pogledajte [ovdje](http://help.minimax.hr/help/unos-ulaznog-racuna-za-sitni-inventar).